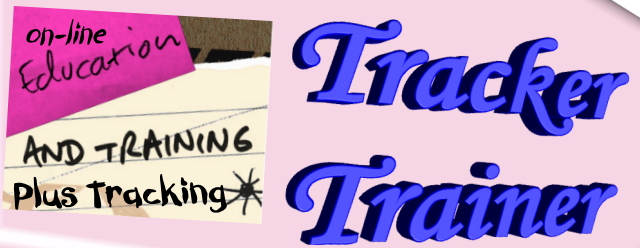

**Reduce your Hospital's Training & Labor Costs W Tracker Traine** 

 **Do it yourself on your Web Site**

**Design Your Own Course Content Using Word, Desktop Publisher, Power Point Create your Own Test By filling in the blanks Post on Your Own Web Site & Intranet**

> **Employees take course Track & Print the results**

### **EduTracker & Tracker Trainer As a Team, Why?**

Many of EduTracker's long time users tried on-line training systems such as Health Stream and eLearning when they first appeared. Very soon they found that these suppliers lacked the reporting, and tracking functions related to the many courses, meetings, and statistics they required, were very expensive, and had no management functions.

They requested us to develop an interface to bring their on-line data into EduTracker so they could continue to meet the reporting, tracking, and management functions EduTracker provided for JCAHO, OSHA, Nursing Boards, Federal, State, Local Agencies, and Management.

This worked somewhat but it was a nightmare trying to get the data downloaded so we could convert it into EduTracker's format. The existing on-line providers were unwilling to work with us to provide our users with a file. Our users continued wanted us to write a trainer.

After much research and finding how expensive these on-line services were, many tens-of-thousands of dollars annual costs to use their program, we came to the conclusion that we could provide a missing service for the majority of healthcare facilities nationwide.

We figured we could reduce this cost considerably by designing an easy-to-use simple do-it-yourself training module. After all, most of our users already had approved courses they were giving in-house.

They could place their courses on their web site, easily build a test, allow their employees to log-in and take the courses, and bring the results back into EduTracker for required tracking, reporting, and management?

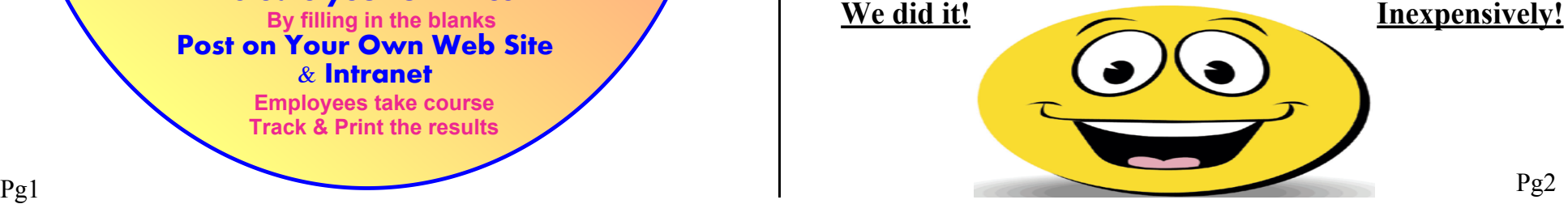

## **Tracker/Trainer Overview**

#### **Unlimited Courses, Unlimited Employees, One Flat Annual Fee**

An easy to use, do-it-yourself training module that allows you to design a class, add sound/narration, create a test/quiz, and post it on your Intranet/Internet. All your employees can then easily take courses eliminating the cost of live classes and instructors or using commercial sources such as Health Stream, eLearning, etc.

We go one step farther than Health Stream by bringing the results directly back to EduTracker allowing you to have the total use of our management, tracking, and reporting system. What we're saying is these suppliers only have the ability to report on the courses they offer. They have no expiration tracking of CPR Cards, Mandatories, Competencies, Skills, Licenses, Shots etc., as EduTracker does!

To use EduTracker Trainer you start by creating a course with Power Point, Word, or your favorite Desktop Publisher. Here is a typical mini course I developed.

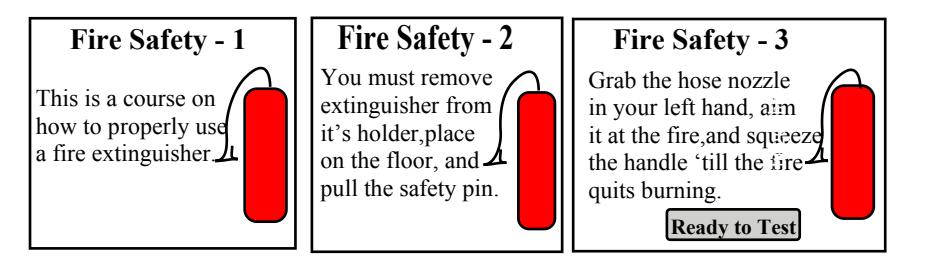

When the user completes the course they can click on **"Ready to Test"**

To build the test/quiz is a very simple process. Go into the Tracker/Trainer test setup screen and filling the blanks. Course#, Test# . Next you start typing the questions, selecting whether it's a T/F or multiple choice type question.

If multiple choice, type 4 possible answers for them to select from, Identify the correct answer for grading later. Enter the passing grade by % or number. Unlimited questions for each test. As many tests for the course as you like..

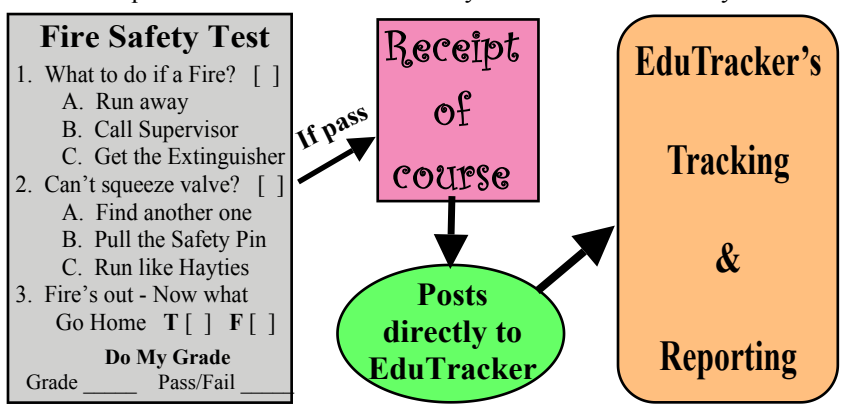

# **How it's Done**

### **Install EduTracker**

 Run the auto-install disk. Move the data file to your Server

#### **Install Tracker/Trainer**

Place the executable on your IIS Web Server Set path to your server data file

#### **Administrator**

Set up course in EduTracker

Create course such as the previous Tracker/Trainer Overview Log into Tracker/Trainer as an Administrator

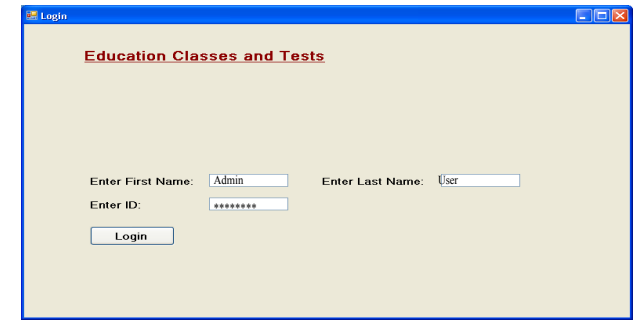

### Find the Course you created and set up wherever it's stored

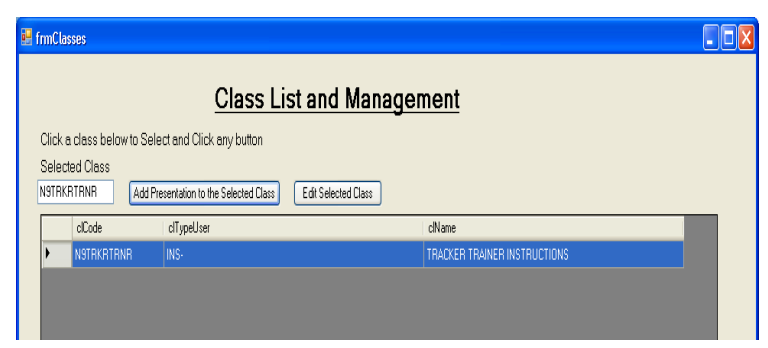

Upload to Tracker/Trainer

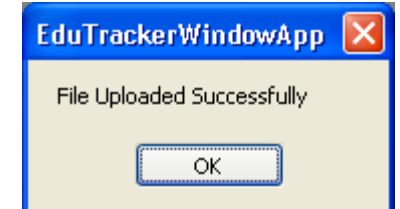

## **Build the Tests**

Click on "**build a test**" Fill in the Blanks

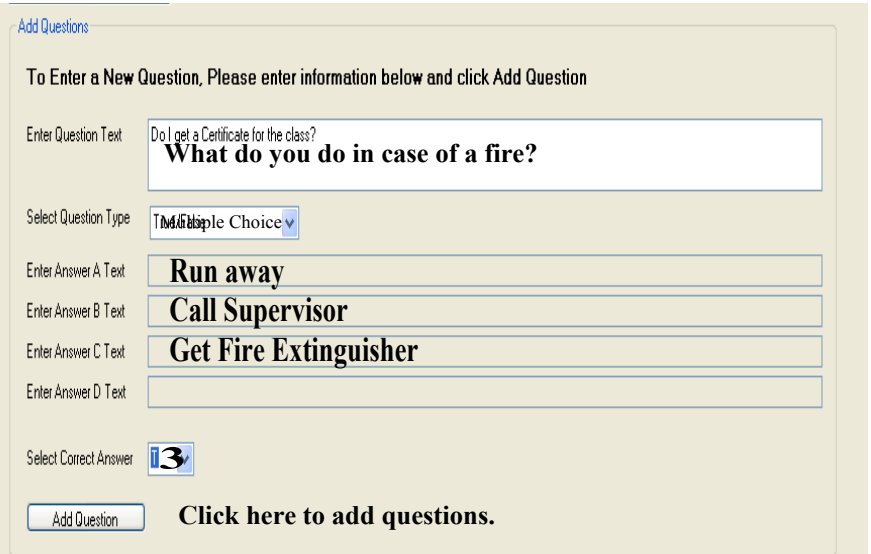

Continue creating questions 'till done with the course. May make many tests for the course for fails so they get a new one.

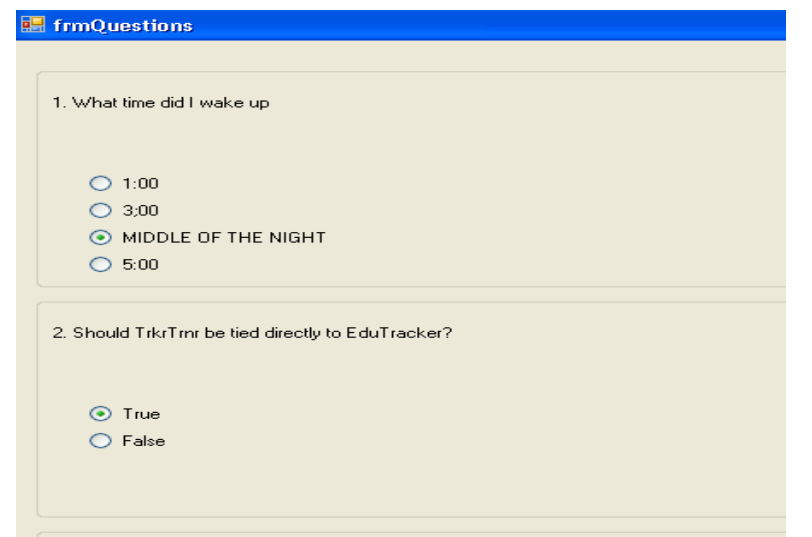

An example of a completed test with the correct answers marked.

### **Taking the Course**

#### **User Goes to Web Page & Logs onto Tracker/Trainer**

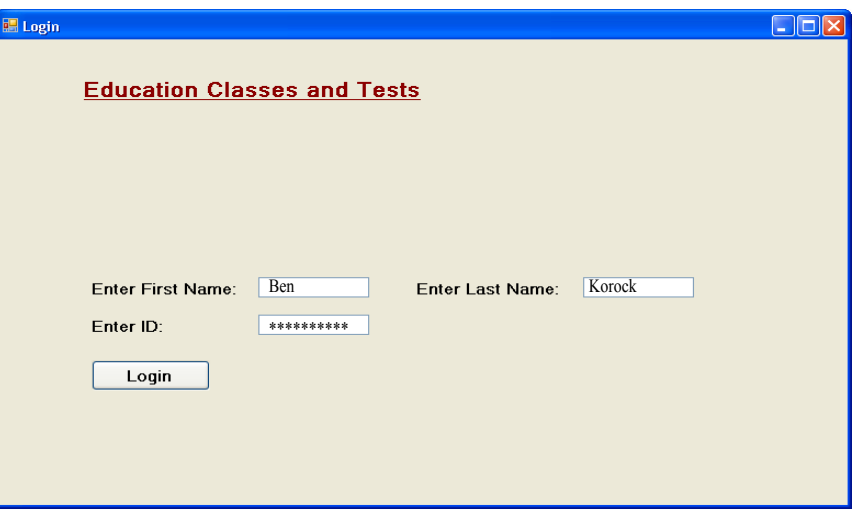

This screen pops up and shows classes available.

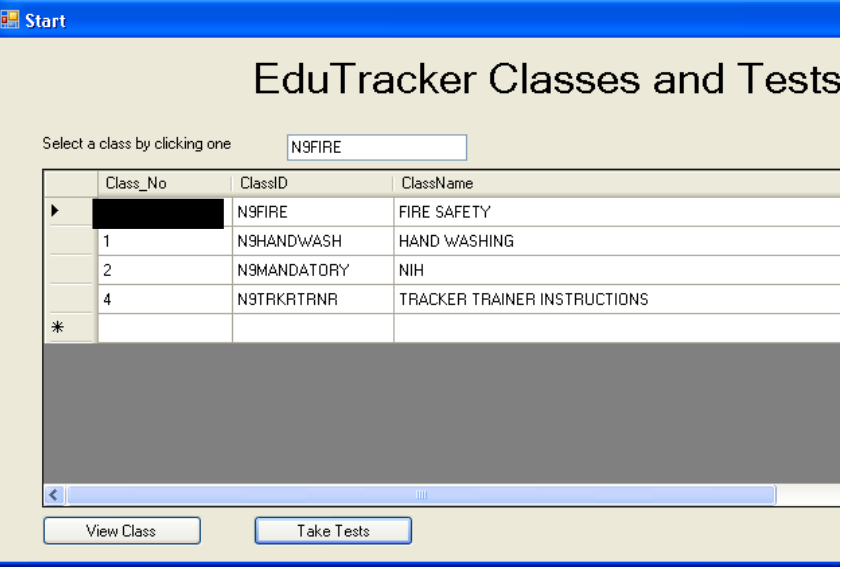

## **The Course Content**

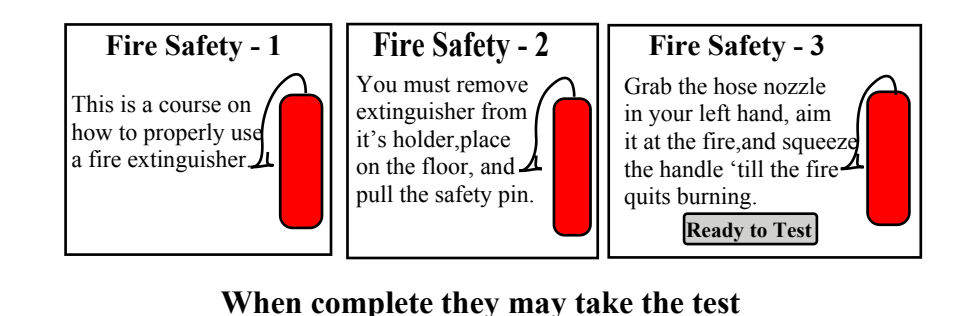

### **The frmOuestions** 1. What time did I wake up  $O$  1:00  $\odot$  3:00 O MIDDLE OF THE NIGHT  $\bigcirc$  5:00 2. Should TrkrTrnr be tied directly to EduTracker?  $\odot$  T  $O F$ 3. What is this course about?  $\bigcirc$  Fire Safety ⊙ Fire Extinguisher ◯ Using Water  $\bigcirc$  Doing nothing

### **Results of the Test**

#### nResult

User: BEN KOROCK Test Date: 5/20/2010 **ClassID: N9TRKRTRNR** You answered: 2 correct out of 4 Questions.

#### 1. What time did I wake up

- Correct Answer: C. MIDDLE OF THE NIGHT
- You Answered: B. 3:00
- 2. Should TrkrTmr be tied directly to EduTracker? Correct Answer: A. T You Answered: A. T.
- 3. What is this course about?
- Correct Answer: A. Fire Safety You Answered: B. Fire Extinguisher 4. Do I get a Certificate for the class?
- Correct Answer: A. T.
- You Answered: A. T

**This is my score, I failed so I can go back and re-take the course. Must view the content before you can take the test again.**

**Note! You may go back and take the course again. You must read the content before taking the test again. The test will probably be a different one.**

**When complete, the results will be written directly into EduTracker for future tracking and reporting.**

## **More Information?**

**ben@edutracker.com edutracker.com 209-369-6900**